# Techniques for user adaptive display of information in the Knowledge Sea system

Girish Chavan School Of Information Sciences University Of Pittsburgh

## 1. The Knowledge Sea System

## 1.1 About the Knowledge Sea System

The Knowledge Sea system ( Brusilovsky, Rizzo 2002 ) is a map-based navigation support tool for horizontal navigation in educational courseware, specifically C tutorials that are available on the Internet.

The Knowledge Sea system uses 'Self Organizing Maps' ( SOM ), a neural network technique, to organize the individual pages in the tutorials into clusters. Documents in a cluster are similar to each other based on the keywords used in those documents, and hence generally address similar concepts.

The SOM that is generated after learning the network is displayed as a two-dimensional Map with no. of cells equal to the no. of nodes in the middle layer of the SOM. Cells that are closer to each other on the map are more similar to each other than those that are farther apart.

The SOM assigns a document to a particular cell whose mean vector is most similar to the document's vector. Hence there is a list of documents associated with each cell.

### 1.2 The Knowledge Sea Interface

The Knowledge Sea interface has 2 distinct parts :

- 1. Map Interface
- 2. Cell Contents Interface

The map interface displays the SOM map, whereas the Cell contents interface displays the list of documents assigned to a particular cell.

#### 1.2.1 Map Interface

The map implicitly conveys to the viewer the concept addressed by a cell and the relative no. of documents in each cell. It also shows landmarks on the map, that serve as starting points for the navigation. A landmark is generally a set of lecture slides for the C Programming course, which students use as a reference point on the map. Each landmark is assigned to a cell that most closely matches the topic addressed in the slides.

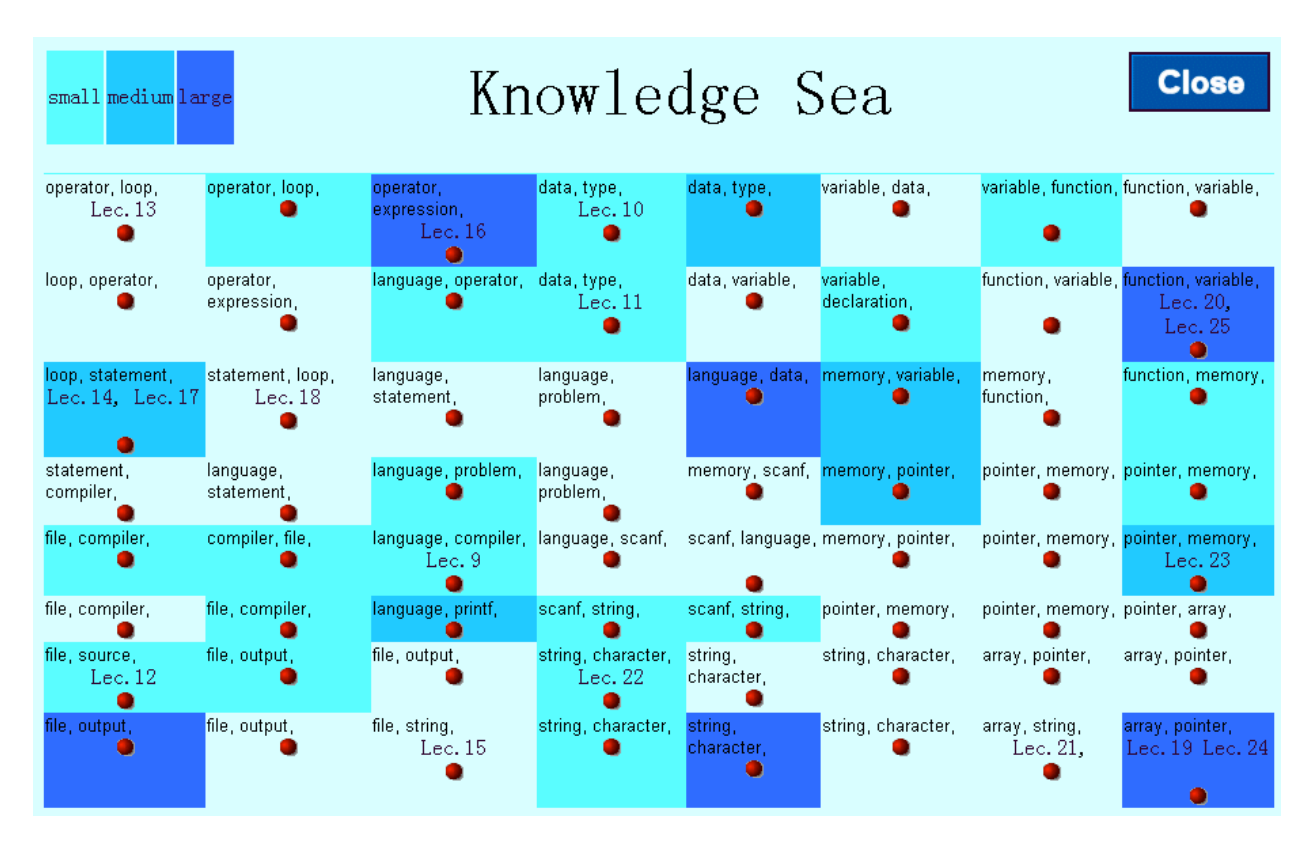

Each cell has a list of the keywords that are most representative of the cluster to which the cell belongs. Hence some cells have the same keywords displayed as they belong to the same cluster. These keywords give an idea of the concepts addressed by documents in that cell. The no. of keywords displayed is limited to 2 to avoid excessive cluttering of the map.

Landmarks are displayed as separate links below the keywords with labels indicating the lecture no. e.g. "Lec.10"

The color of the cell indicates the no. of documents in each cell. The darker the color, the more no. of documents are present in that cell.

Red dot images in the cells serve as links to open the Cell contents interface.

#### 1.2.2 Cell Contents Interface

The Cell Contents interface is used to display the list of documents assigned to the particular cell. It is displayed when the user clicks on the red dot in the cell.

The cell contents window displays an extended list of keywords than those displayed in the cell on the map interface, to give a better idea of the concepts addressed by the documents.

It displays the list of documents assigned to that cell in the following format

Where,

Source name is the name of the tutorial, used to identify which tutorial the page belongs to.

page title is the title of the document. It serves to further clarify the topic addressed by the document.

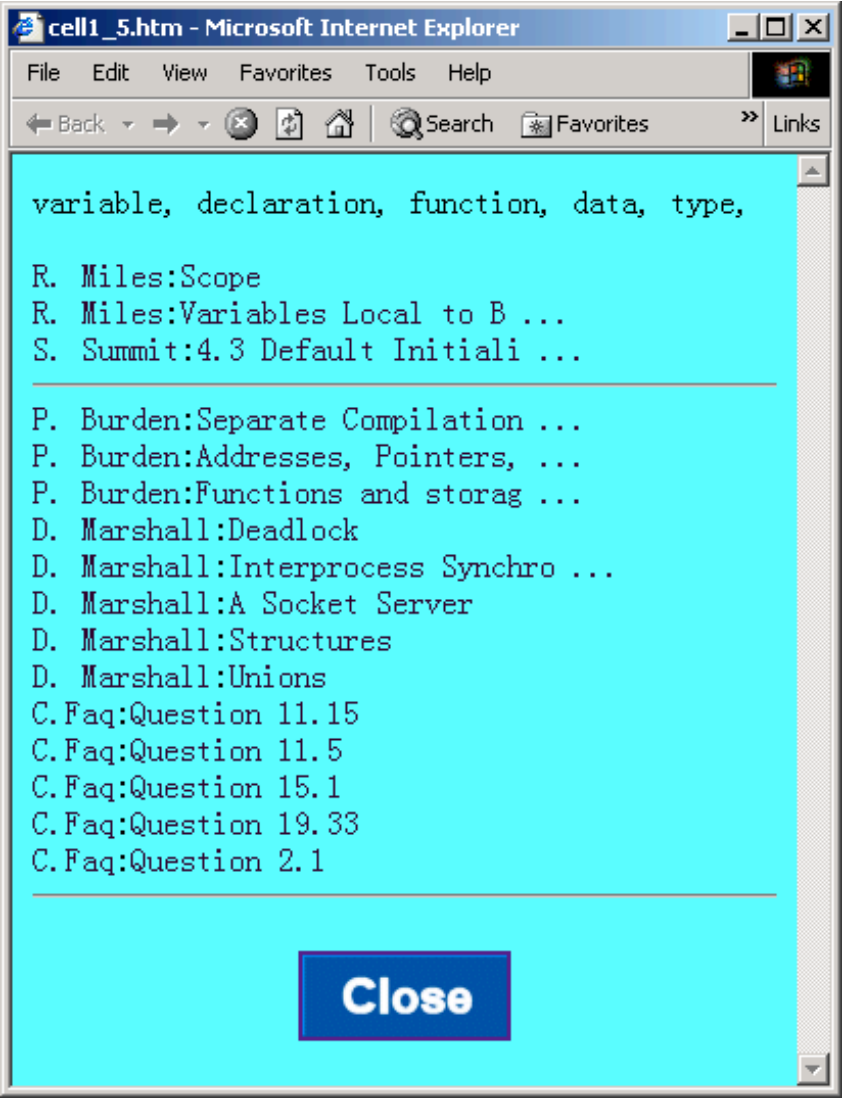

Clicking on the source name opens the main / root page of the tutorial hierarchy for that particular tutorial source.

Clicking on the document title opens a new window that loads the document.

## 1.3 Tracking User Activity

User activity was tracked so as to gain more insight into how the users navigate the map. The type of user activity tracked is :

- 1. The action of clicking on a cell.
- 2. The action of visiting a particular document.

## 1.4 Identified problems

#### 1.4.1 Inflexible implementation

The implementation was essentially a set of html pages for each cell content window and the main map. All the data about the document titles, their links, etc. was hard coded into the html pages.

This caused problems with fixing dead links when entire tutorials were shifted to a new location on the Internet. Fixing the dead links essentially involved going to each individual page and changing the links of all the documents belonging to the source in question to point to the new location.

Changing certain display properties of the map like no. of keywords displayed, or map colors etc. was simply not an option due to the extensive work involved of making the changes to each individual page.

#### 1.4.2 Distracting color usage

The usage of different colors to indicate the no. of documents assigned to that cell was found to be distracting to the users. This is possibly due to the apparent random arrangement of differently colored cells on the map.

#### 1.4.3 Unreliable tracking of user activity

The user activity was logged to a buffer whenever the user performed an action that was being tracked. The buffer was stored to the logs only when the user clicked on the CLOSE button displayed on the top right of the map interface or the cell contents interface. The problem with this approach is that users didn't necessarily click on the CLOSE button to close the window. They sometimes used alternative techniques like ALT+F4 key combination or using the standard windows close button. When this happened, all the buffered user activity was lost as it wasn't written to the logs. This resulted in unreliable user activity tracking.

## 2. Knowledge Sea v2.0

The new system uses a database to store all the information about the pages in the map, in addition to storing the user lists, their visit counts, and annotations. The map is dynamically generated using the database. This made the implementation very flexible and easy to modify.

Several new interface additions were made to support annotations and user and group traffic indications.

## 2.1 The updated Knowledge Sea Interface

The 2 distinct parts of the interface are explained below :

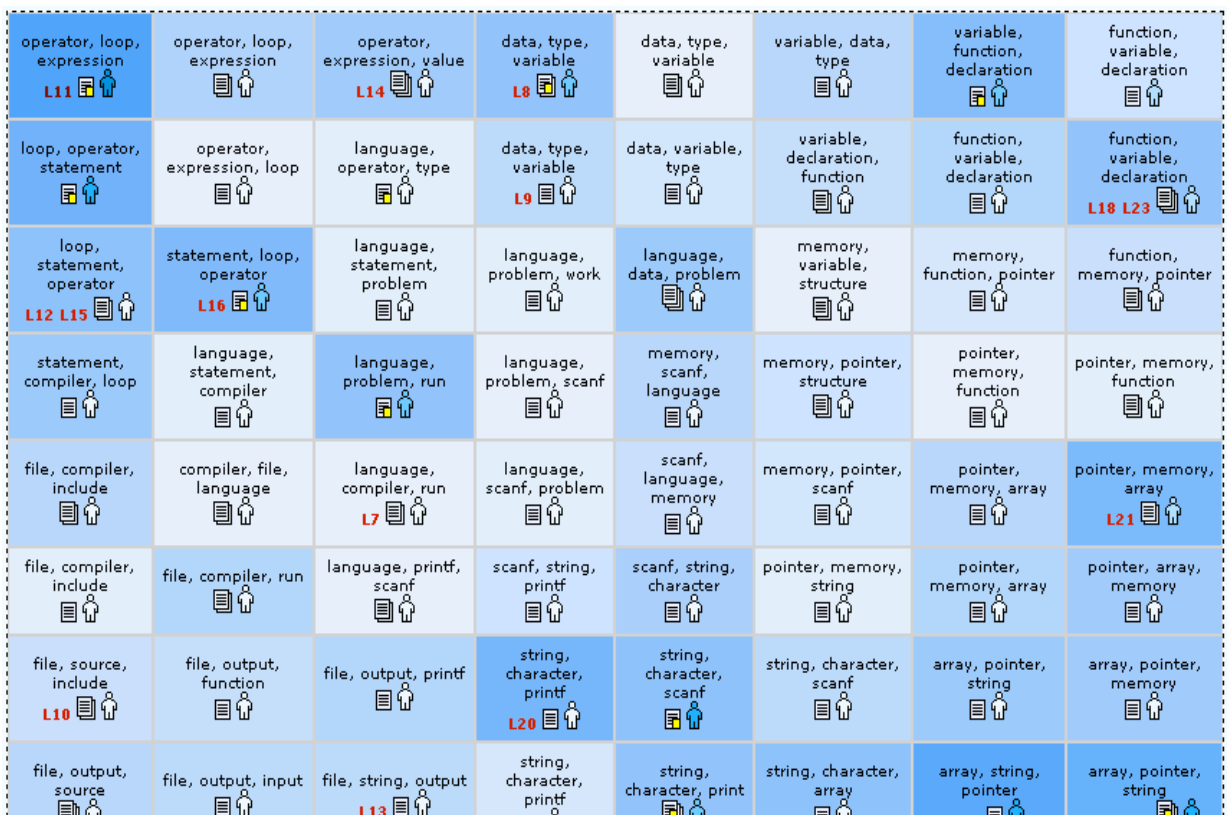

### 2.1.1 Map Interface

The text size was reduced so as to accommodate more keywords on the map and make more space for the icons.

The main map indicates the following measures :

1. User Traffic : It is the no. of visits made by the user to a particular cell. It is indicated using the  $\widehat{\mathbb{Q}}$  icon. There are 5 different levels of user traffic, which are displayed using the same icon filled with different darkness levels of blue as shown below :

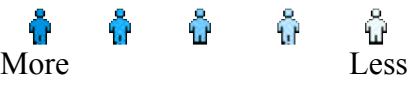

- 2. Group Traffic : It is the no. of visits made by the user's group members to the particular cell. It is indicated by the darkness level of the cell background color. There are 43 different darkness levels used to indicate group traffic.
- 3. No. of documents in the cell : It is indicated using 3 different levels of the 'stack of pages' image.

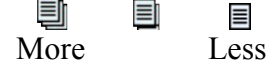

4. Annotations : If the user had annotated any pages within the cell then the stack of pages image was slightly changed to indicate presence of annotations

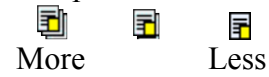

#### 2.1.2 Cell Contents Interface

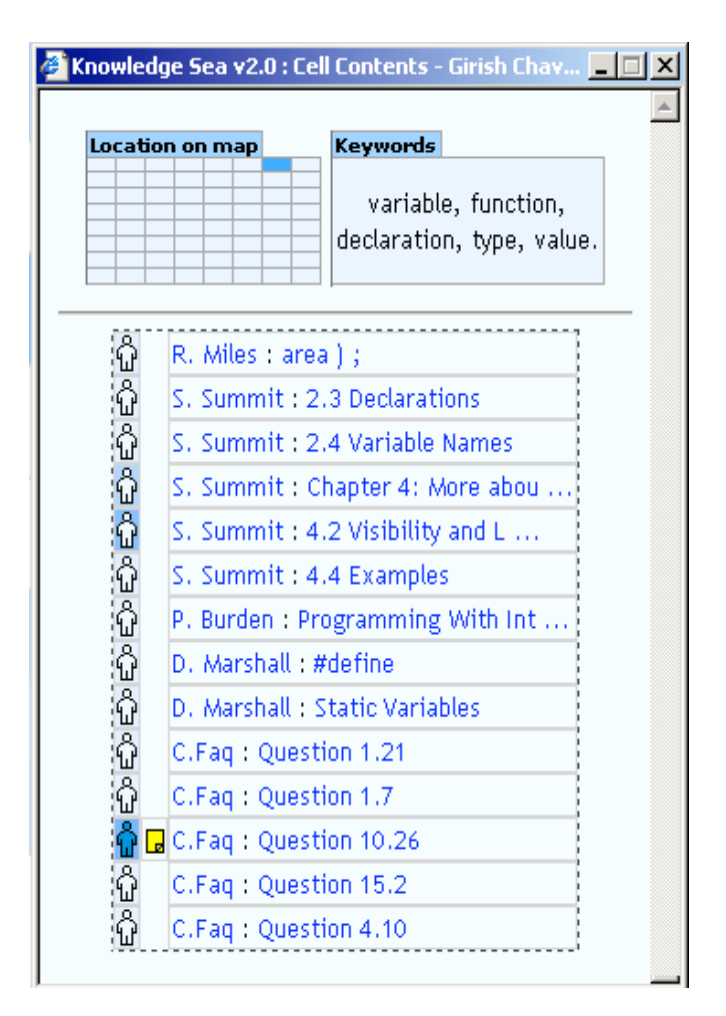

The Cell Contents interface was broken up into 3 different sections

1. Location on map : It displays a small replica of the main map and colors the corresponding cell on the map whose contents are displayed in the window.

2. Keywords : More keywords are displayed here to give the user a better idea of the type of documents in this cell.

3. The pages table : The pages table displays the user and group traffic for each of the pages, using a similar interface metaphor to that used in the main map. It also indicates which pages are annotated by displaying a small  $\Box$  icon beside the link to that page.

### 2.2 Updated user tracking

In addition to tracking the same activities that were tracked by the original Knowledge Sea system described in section 1.3, the user tracking module also tracked the action of the user annotating a page.

Level 1 : The database maintains a count of the no. of visits made by the user to a particular page. This value is used to calculate no. of visits made by the group to the page, no. of visits made by the user to the cell and no. of visits made by the group to the cell.

Level 2 : Every time the user clicks on a cell, to open it, a log entry is made for that action in the User Modeling engine. This enables us to know if the user actually visits a page within the cell after opening the cell contents window for it.

### 2.3 Details of traffic level calculation and presentation

Darkness level of color is used to indicate the level of user/group traffic. While the background color is used to indicate the group traffic, the color the  $\hat{\mathbb{Q}}$  icon is used to indicate the user traffic. For working with the lightness component of colors easily, the colors are first converted to their HLS ( Hue, Lightness, Saturation )model representations.

#### 2.3.1 Traffic Level computation

- 4 different traffic types are used :
- 1. User traffic to page.
- 2. User traffic to cell.
- 3. Group traffic to page.
- 4. Group traffic to cell.

The formulae for calculating the color level based on the traffic remain the same for all the 4 types. The user traffic to a page was logged in the database every time the user visited a page. All the other traffic types are derived from this value as follows :

Let the visits made by *i*th user to  $P_k$ th page be denoted by  $v_{iP_k}$ Let the visits made by *i*th user to  $C_j$ th cell be denoted by  $v_{iC_j}$ Let the current group of the user be *G*.

Then the visits made by the *G*th group to  $P_k$ th page be denoted by  $vg_p$ and the visits made by the *G*th group to *C<sub>j</sub>*th cell be denoted by  $vg_{C_j}$ We define

$$
vg_{P_k} = \sum_i \{v_{iP_k} \mid i \subset G\}
$$
  

$$
v_{iC_j} = \sum_k \{v_{iP_k} \mid P_k \subset C_j\}
$$

$$
vg_{C_j} = \sum_i \{v_{iC_j} \mid i \subset G\}
$$

We also need the maximum values for these traffic levels for further calculations.

We have

- $\Box$  max( $v_{iPL}$ )∀*k* = Estimated maximum total no. of visits to any single page by any user. This has been fixed at 10
- $\Box$  max( $vg_{P_k}$ ) =  $|G|$ \* max( $v_{i P_k}$ ) where,

max( $vg_{P_k}$ ) : Maximum no. of visits possible for the current page. (Maximum group traffic to a page) |*G*| : No. of users in the group G

$$
\Box \ \max(v_{iC_j}) = \left|C_j\right| * \ \max(v_{iP_k})
$$

where,

 $max(v_{iC_j})$ : Maximum no. of visits to a cell by any user. (Maximum group traffic to a cell)

|*Cj*| : No. of documents assigned to cell *Cj*

$$
\Box \max(vg_{C_j}) = |C_j| * |G| * \max(v_{ip_k})
$$

where,

 $max(vg_{C_i})$ : Maximum no. of visits possible for the current cell. (Maximum group traffic to a cell)

|*Cj*| : No. of documents assigned to cell *Cj*

#### 2.3.2 Darkness level of color computation

The darkness level of the color depends upon the traffic level computed in section 2.3.1. As the darkness level calculations remain the same irrespective of the type of traffic,

Let

*t* : Traffic level *max(t)* : maximum value of t.

A lightest and darkest color for the map was selected. All colors on the map would be lightness gradations between these two colors. We chose 43 different lightness levels of color between the lightest and the darkest color. This was done so that adjacent gradations are still visually distinct from each other.

We have  $0 \leq t \leq max(t)$   $\forall t$ 

To calculate the color level we map all the datapoints within the above interval to

 $0 < cl < max(cl)$ 

Where,

*cl :* Color level for current cell. *max(cl)* : Maximum number of distinct levels of color. Fixed at 43.

We believe that it is more beneficial for the user to know the difference between the visits to two cells on the map, if say, one has been visited 2 times and the other has been visited 15 times. On the other hand, it is not very beneficial for the user to know the difference between the cells, if one has been visited 1000 times and the other 1020 times. Hence we want to make the color changes so that, when the traffic levels are relatively low, small changes to the traffic, should be immediately reflected with the change in color, and after the no. of visits across cells become very high, then a larger difference between the visits of two cells would be required for their color to be different. We solve this problem by using a logarithmic transformation to do the mapping.

We define a mapping function N() to do this as follows :

 $\int$  $\overline{\phantom{a}}$  $\left\{ \right\}$ 1  $\overline{\mathcal{L}}$  $\mathbf{I}$ ∤  $\int$ = > = *otherwise x x x N x* 0  $0.2 \t x = 1$  $ln(x)$   $x > 1$  $\left( x\right)$ 

 $N(x) = 0.2$  for  $x=1$  because  $0.2 < ln(2)$ , which is the next possible traffic level after 1.

Finally the normalization step is performed as follows to get the color level ( cl ):

$$
cl = \left(\frac{N(t)}{N(\max(t))}\right) * \max(cl)
$$

Hence colorlevel ( cl ) gives us the color to be used to represent that traffic level.

Once the color has been calculated in the HLS model, it is converted to RGB model so that it can be displayed by the browser.

### 2.4 Database Schema

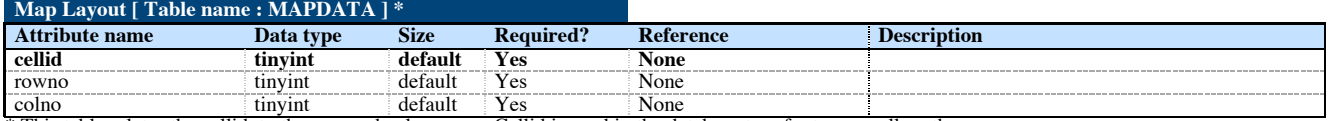

\* This table relates the cellid, to the row and column nos. Cellid is used in the database to refer to any cell on the map.

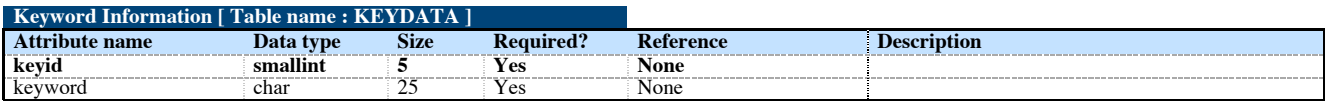

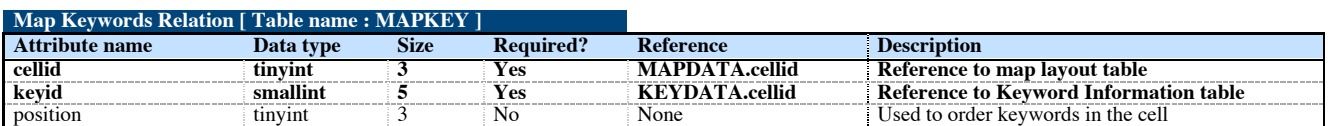

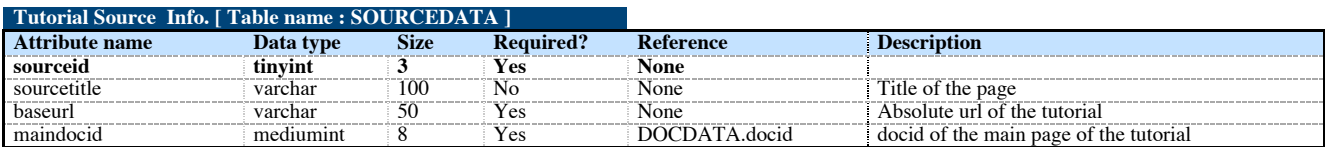

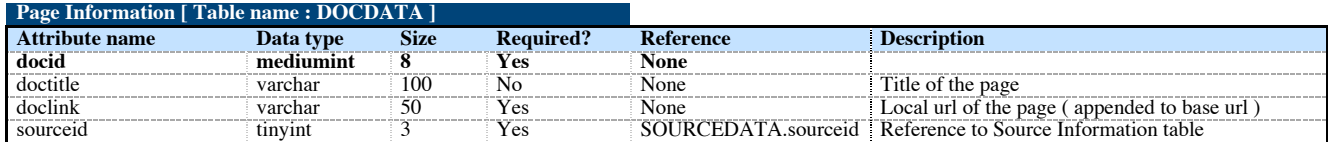

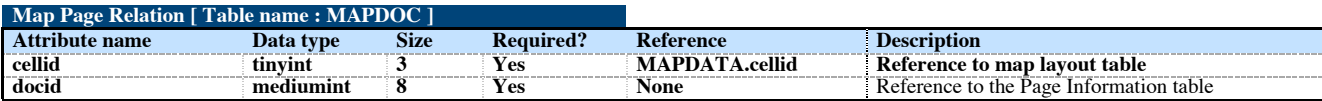

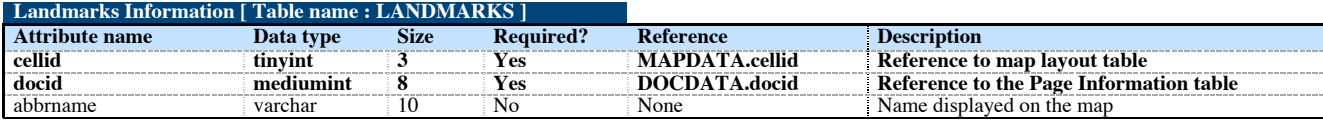

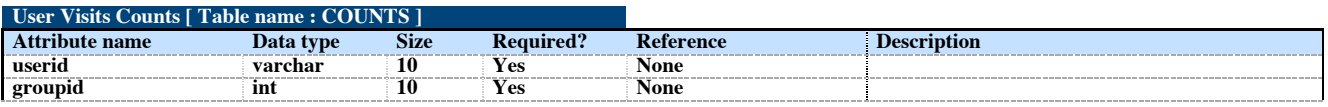

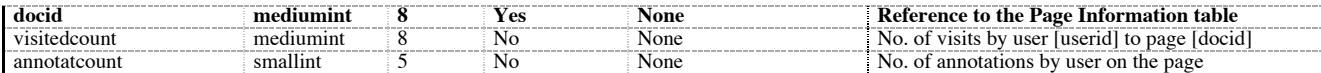

 $\mathcal{L}_{\mathcal{A}}$ 

#### **User Annotations [ Table name : ANNOTATIONS ]**

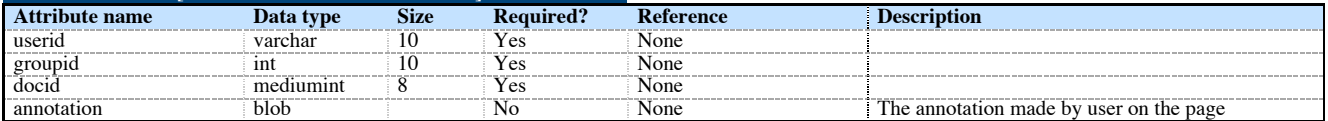

## 3. User Survey Results & Analysis

The user survey was conducted using a questionnaire containing 22 multiple choice questions, 1 multiple answer question and 1 open ended question. The goal of the questionnaire was to judge the effectiveness of the system in organizing the tutorial information on the whole, and to judge the effectiveness of the interface design features implemented. The questionnaire was largely based on the questionnaire used to evaluate the original Knowledge Sea system. New questions were added to evaluate the new interface features implemented like user visits traffic and annotation support.

The system was evaluated by the students of the C Programming class offered at the School of Information Sciences at University of Pittsburgh.

Out of the 30 students that took the class, 24 used the KnowledgeSea system, and 14 of those students responded to the survey. Only survey results of students who actually used the system were considered when evaluating the statistics.

## 3.1 Detailed Survey Results

Shown below are the detailed results of the survey.

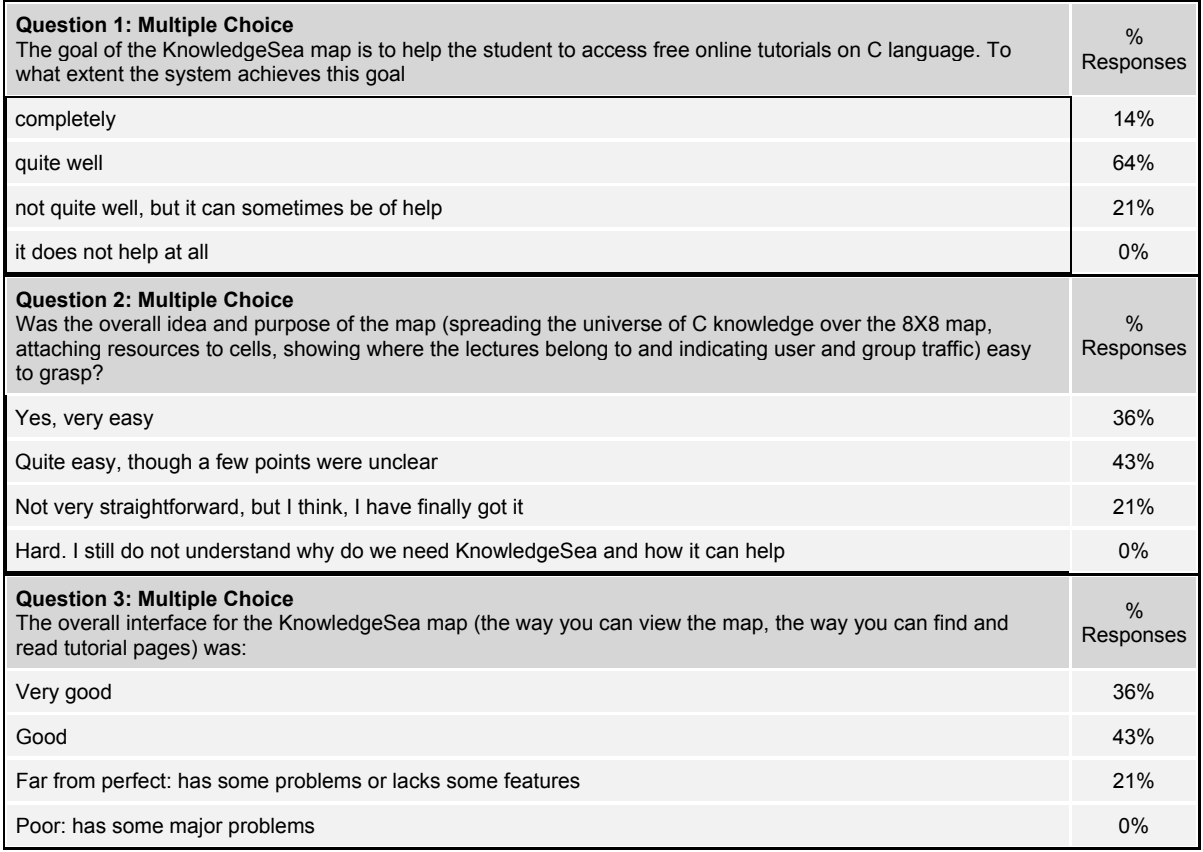

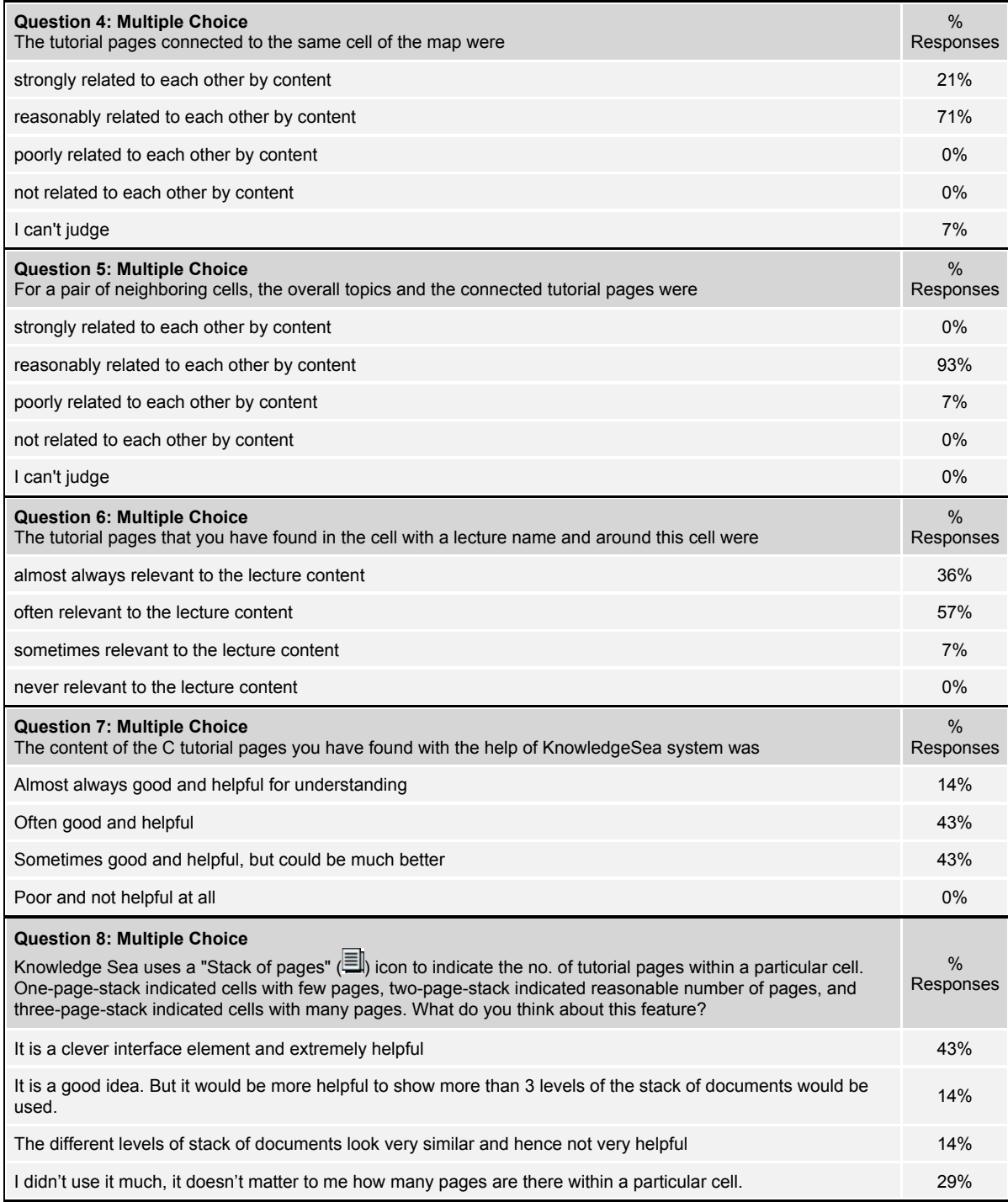

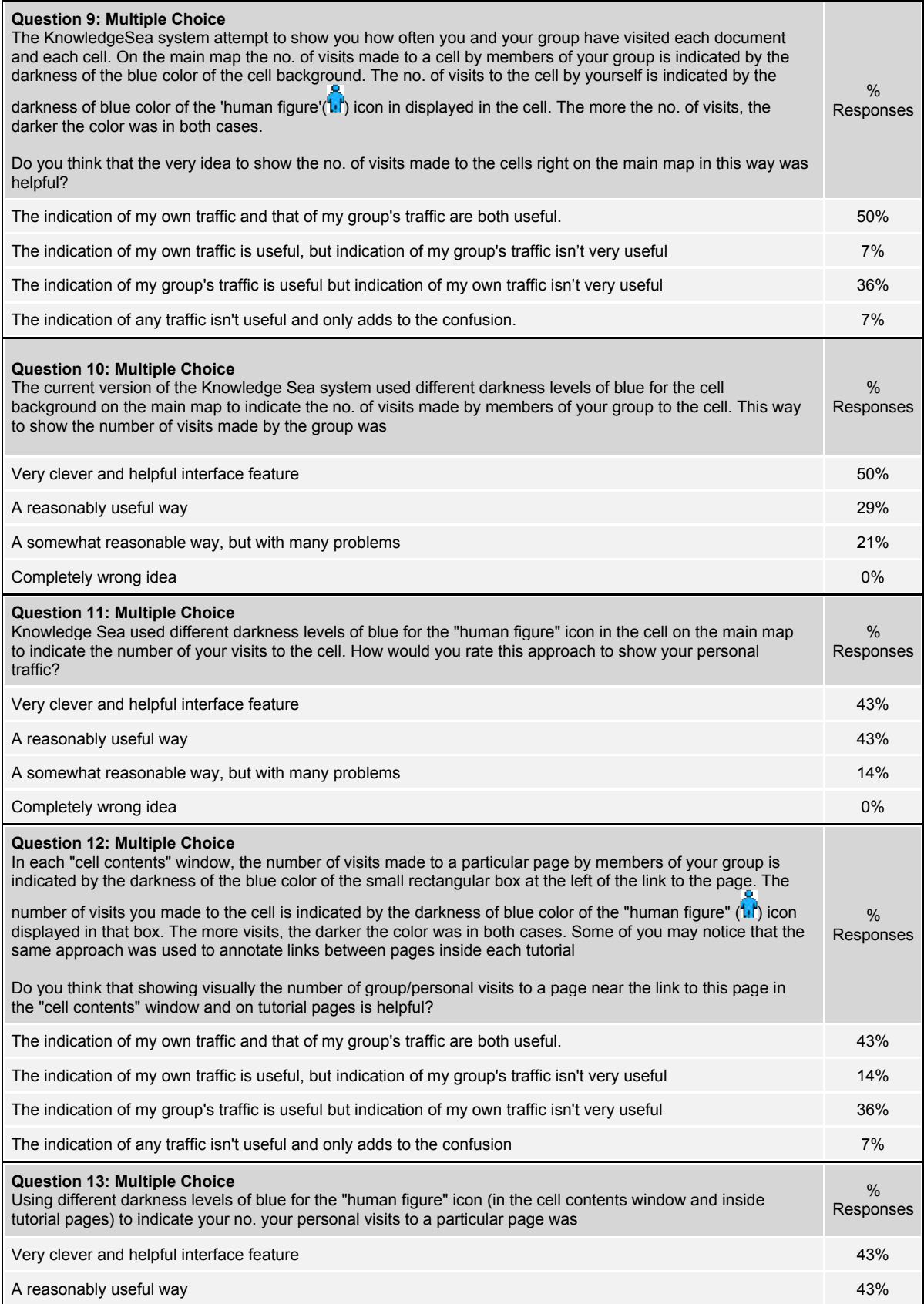

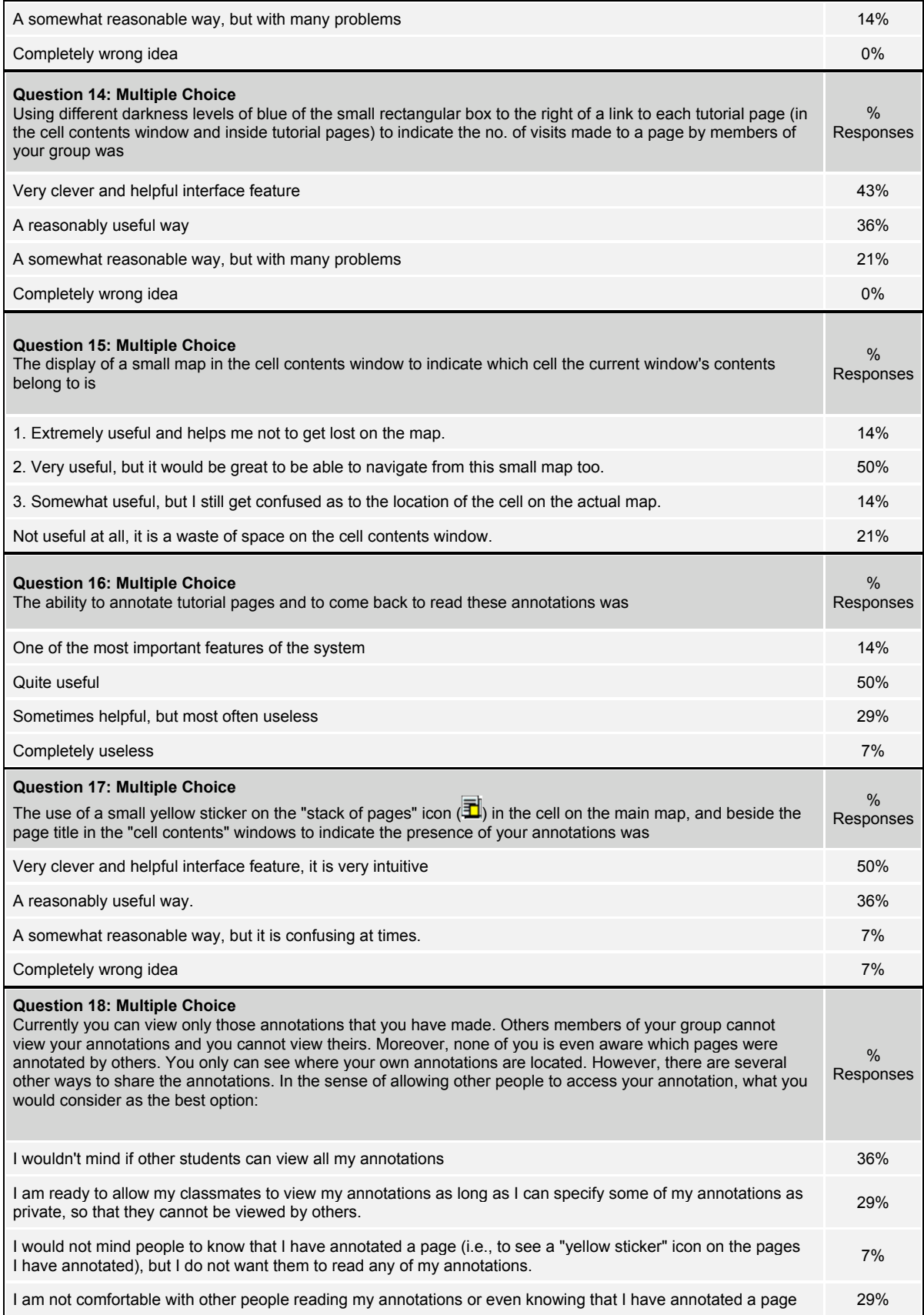

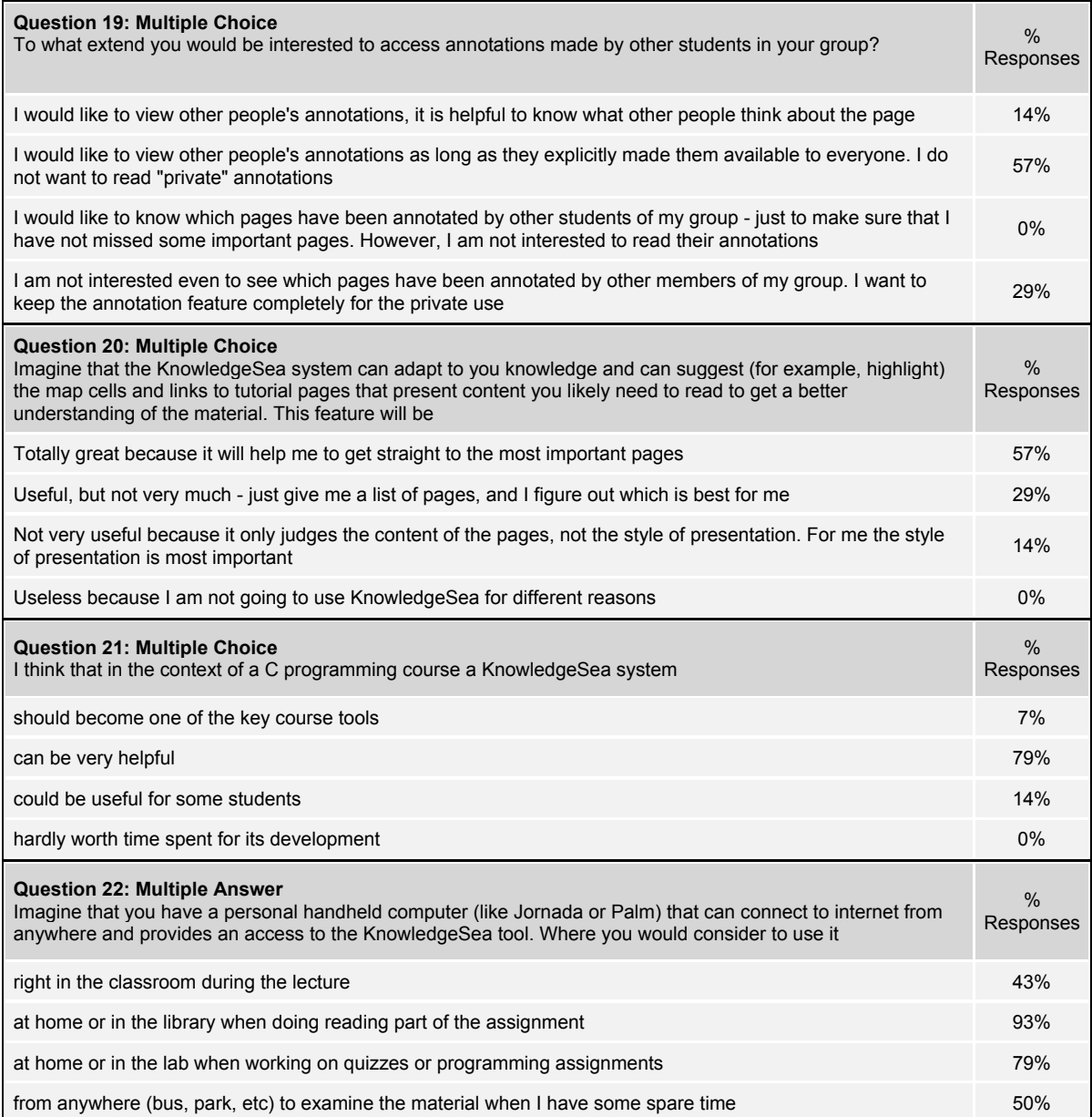

## 3.2 Results Analysis

All the respondents felt that the Knowledge Sea system was helpful to some extent and achieved its goal of helping students access free online tutorials on C language. The general interface of the map was found to be good by 79% of the respondents, the rest felt that it could be improved further.

#### 3.2.1 System effectiveness with respect to organizing information

None of the respondents thought that the pages within a cell were not related at all. With regards to relation of pages in neighboring cells, 93% thought that they were reasonably related.

Landmarks were found to be effective too; all respondents felt that the pages within the cell with a landmark were relevant to some extent with the landmark content.

#### 3.2.2 System effectiveness with respect to interface design for indicating traffic

Roughly half the respondents felt that the indication of their own traffic and their group's traffic was useful. In general, respondents found the indication of group traffic more useful than the indication of their own traffic. Very few( 7% ), found the indication of any kind of traffic useless.

All the respondents agreed that using different levels of darkness of color to indicate level of traffic was the right idea. However, roughly 18% of the respondents felt that there was scope for improvement in this area.

#### 3.2.3 System effectiveness with respect to annotations feature

In general, 64% of the respondents felt that the annotation feature was useful. With regards to the interface design, 86% of the respondents agreed that the use of the yellow sticker icon to indicate annotations was helpful.

30% of the respondents weren't interested in the sharing of annotations between the users of the group. The rest agreed to at least some level of sharing of annotations.

#### 3.2.4 Analysis of the answers to the open ended question

The open ended question gave the respondents the opportunity to add any comments, and suggestions, and voice their concerns if any about the system in their own words.

All of the respondents left some feedback. A few felt that the interface was overwhelming to start with and had a learning curve, but in general found it very helpful. Suggestions were made to do away with the human figure icon to indicate user traffic, and to use meters instead of colors to indicate level of traffic.

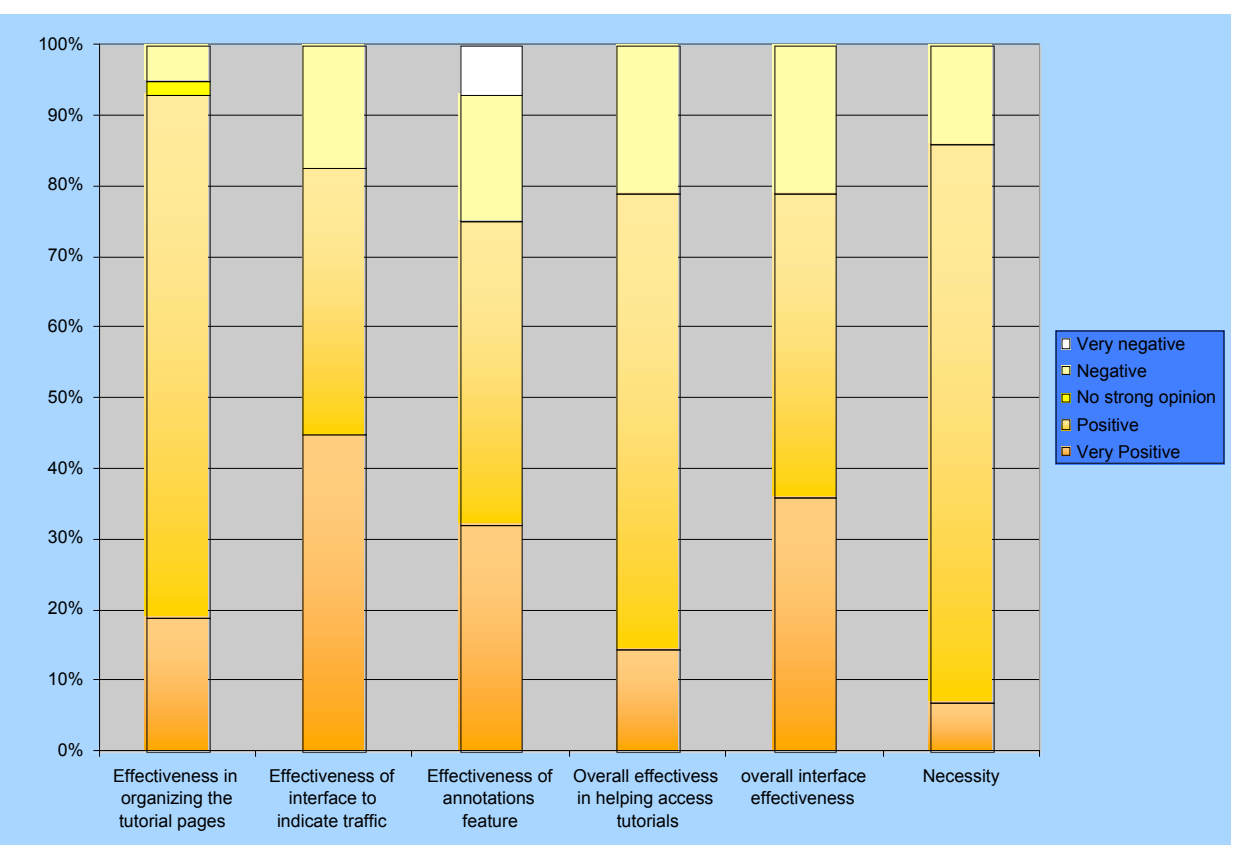

## 4. Analysis Charts

**Effectiveness of each feature**

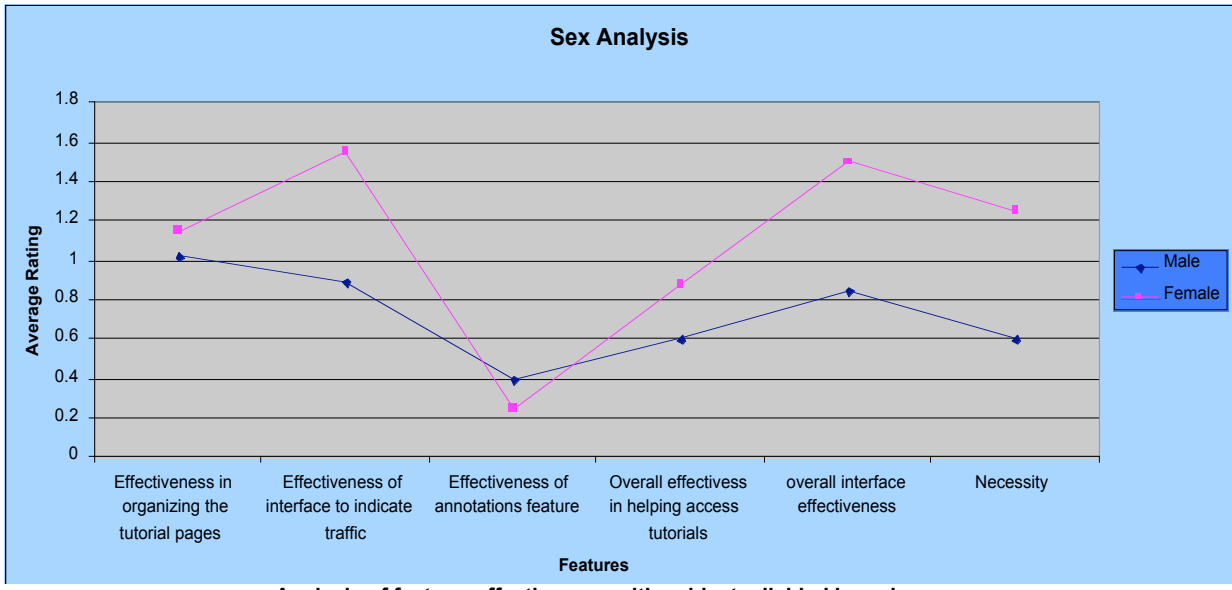

**Analysis of feature effectiveness with subjects divided based on sex**

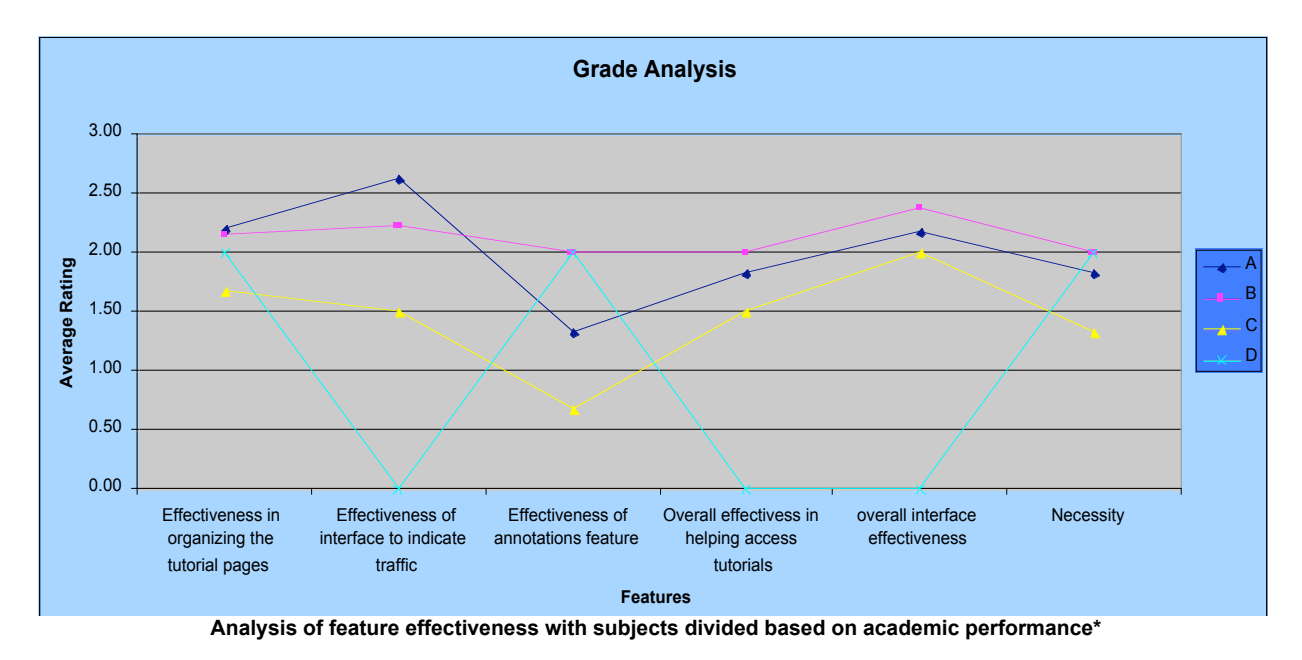

 $*$  Only 1 student with grade D, hence the graph is erratic for Grade = D

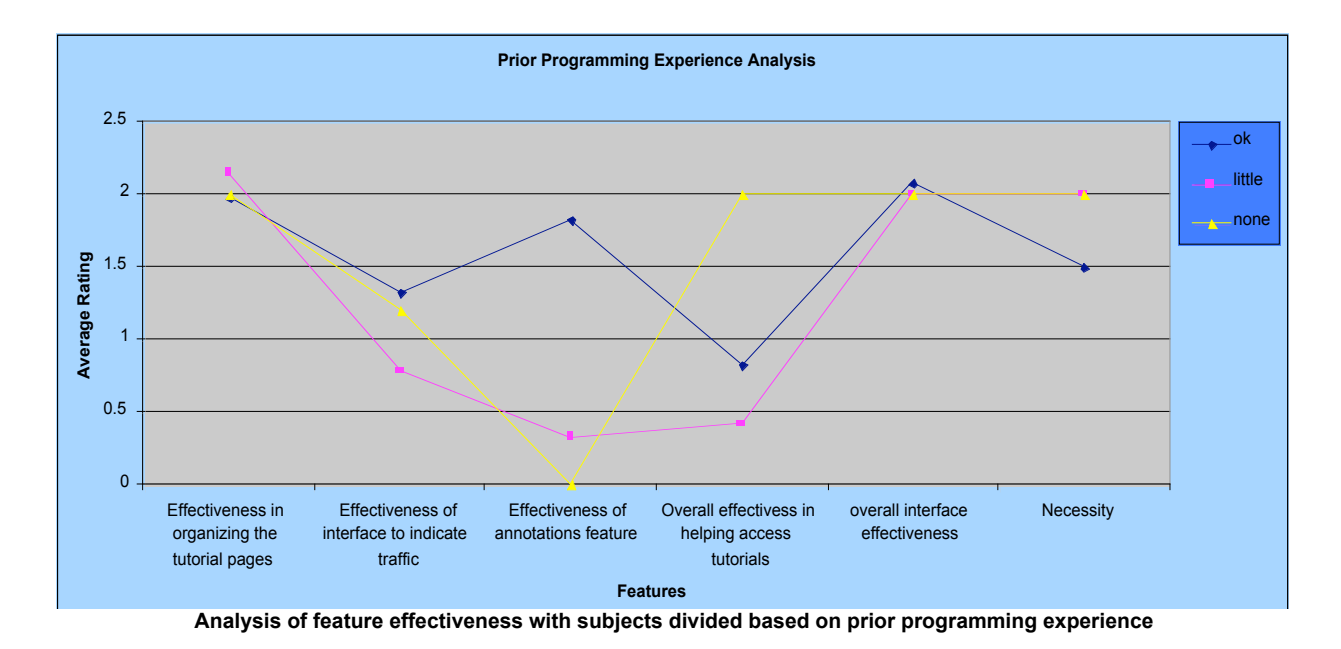

## 5. Conclusions and future work

The new implementation of the system is now flexible enough and conducive to further research on the system.

Based on the user survey results, we can conclude that the system is effective and we have made improvements over the original system in a positive way.

Many features may be added to this system to make it better.

In the future we need to explore alternative methods of indicating traffic like using meters to indicate traffic, and evaluate them to see if they are more effective.

We need to expand on the idea of annotations. Users currently cannot read other users' annotations. We may provide the users with a facility to do it, and in addition also enable users to indicate some of their annotations as private so that their privacy is maintained.

Another useful feature may be adaptive recommendation system to recommend most relevant pages to the user. We may maintain a representation of the user knowledge within the system and use it to make recommendations to the user of pages that would be most useful to him/her given his/her current level of knowledge and goals.

## 5.References

1. Brusilovsky P. (2001), " Adaptive Hypermedia". *User Modeling and User-Adapted Interaction 11*: pp. 87-100

2. Brusilovsky P. (1997), " Efficient techniques for Adaptive Hypermedia". *In C. Nicholas and J. Mayfield (eds.): Intelligent hypertext: Advanced techniques for the World Wide Web. Lecture Notes in Computer Science*, Vol. 1326, Berlin: Springer-Verlag, pp. 12-30

3. Brusilovsky P. and Rizzo R.(2002), " Map-Based Horizontal Navigation in Educational Hypertext". *In Proceedings of Hypertext 2002, University Of Maryland, College Park, USA.*

4. Henze N. and Nejdl W.(2002), "Knowledge Modeling for Open Adaptive Hypermedia". *In Proceedings of the 2nd International Conference on Adaptive Hypermedia and Adaptive Web-Based Systems.*